# **Import Execution Results**

- [Supported Import Formats](#page-0-0)
	- [Cucumber JSON output format](#page-0-1)
	- [JUnit XML output format](#page-0-2)
	- [Xray-JUnit XML extension format](#page-1-0)
	- [NUnit v3.0 XML output format](#page-1-1)
	- [NUnit v2.6 XML output format](#page-2-0)
	- [Xray JSON format](#page-3-0)
		- **"** ["info" object Test Execution issue](#page-4-0)
		- **"** ["tests" object Test Run details](#page-4-1)
		- **"** ["testInfo" object Creating Test issues](#page-5-0)
		- **"** ["steps" object step definition](#page-5-1)
		- **"** ["iterations" object Data-driven test results](#page-5-2)
		- ["parameters" object parameters within iteration results](#page-5-3)
		- ["evidence" object embedded attachments](#page-5-4)
		- ["customFields" object store test run custom fields](#page-6-0)
	- <sup>o</sup> [Xray JSON Schema](#page-6-1)
		- **[Example 1: Importing gherkin and other test results](#page-11-0)**
		- **[Example 2: Generic Test](#page-11-1)**
		- **[Example 3: Importing manual test results with steps](#page-12-0)**
		- **[Example 4: Importing data-driven manual test results with auto-provisioning of tests](#page-12-1)**
- [Importing Multiple Execution results](#page-14-0)
- <sup>o</sup> [Xamarin Test Cloud](#page-14-1)

External execution results from either automated and manual Tests can be imported to Jira. This operation may be done in one of two ways:

- **Manually**, using the *[Import Execution Results](http://confluence.xpand-it.com/display/XRAY/Test+Execution#TestExecution-ImportAutomatedTestResults)* action accessible from the Test Execution issue screen
- via the REST API to integrate with Continuous Integration (CI) platforms or other external execution processes. Please refer to the [Xray REST API](https://docs.getxray.app/display/XRAY610/REST+API).

When manually importing execution results, the current Test Execution issue will be updated with the results. When using the REST API, you O can specify an existing Test Execution issue in Jira; if the Test Execution key is missing, Xray will create a new Test Execution issue based on the information provided.

# <span id="page-0-0"></span>Supported Import Formats

Xray supports the following formats for importing execution results:

- 1. Cucumber JSON output format
- 2. JUnit XML output format
- 3. NUnit XML output format
- 4. Xray JSON format

# <span id="page-0-1"></span>Cucumber JSON output format

The Cucumber tool is capable of generating [multiple reports](https://docs.cucumber.io/cucumber/reporting/) for an execution. In order to import the execution results to Xray, Cucumber must generate a JSON output (example [here](http://www.relishapp.com/cucumber/cucumber/docs/formatters/json-output-formatter)) using the following arguments:

```
-f, --format FORMAT How to format features. Available formats compatible with Xray for JIRA:
                    json : Prints the feature as JSON
               json_pretty : Prints the feature as prettified JSON
-x, --expand Expand Scenario Outline Tables in output.
Ex:
> cucumber -x -f json
```
# <span id="page-0-2"></span>JUnit XML output format

Xray supports a JUnit XML format for importing execution results.

```
<?xml version="1.0" encoding="UTF-8"?>
<testsuite tests="1" failures="0" name="ut.com.xpandit.raven.service.impl.IssueDataSetTest" time="0.114" 
errors="0" skipped="0">
   <properties>
 ...
  </properties>
   <testcase classname="ut.com.xpandit.raven.service.impl.IssueDataSetTest" name="
testApplyOptions_withValidIssueAndValidLimitOverflowOption_returnsExpectedSubset" time="0.114"/>
</testsuite>
```
# <span id="page-1-0"></span>Xray-JUnit XML extension format

Users are also able to import JUnit results using the Xray extended format.

This format adds the following property elements:

- testrun\_comment
- requirements
- test\_key
- test\_id
- test\_description
- test\_summary
- tags
- testrun\_customfields
- testrun\_evidence

For more detailed information, visit the Xray App GitHub repository: [https://github.com/Xray-App/xray-junit-extensions.](https://github.com/Xray-App/xray-junit-extensions)

# <span id="page-1-1"></span>NUnit v3.0 XML output format

Xray supports an NUnit v3.0 XML format for importing execution results.

```
<?xml version="1.0" encoding="utf-8" standalone="no"?>
<test-run id="0" testcasecount="3" total="3" passed="3" failed="0" inconclusive="0" skipped="0" asserts="3" 
result="Passed" portable-engine-version="3.3.0.0" start-time="2016-12-26 14:36:03Z" end-time="2016-12-26 14:36:
03Z" duration="0.015218">
  <test-suite type="Assembly" id="1021" name="x, Version=1.0.0.0, Culture=neutral, PublicKeyToken=null" 
fullname="x, Version=1.0.0.0, Culture=neutral, PublicKeyToken=null" runstate="Runnable" testcasecount="14" 
result="Failed" site="Child" start-time="2016-12-26 14:36:03Z" end-time="2016-12-26 14:36:03Z" duration="
0.015218" total="3" passed="3" failed="0" inconclusive="0" skipped="0" asserts="3">
    <settings>
      ...
    </settings>
    <test-suite type="TestSuite" id="1022" name="x" fullname="x" runstate="Runnable" testcasecount="12" result="
Passed" start-time="2016-12-26 14:36:03Z" end-time="2016-12-26 14:36:03Z" duration="0.015218" total="3" passed="
3" failed="0" inconclusive="0" skipped="0" asserts="3">
    <test-suite type="TestFixture" id="1004" name="CalculatorTests" fullname="x.CalculatorTests" classname="x.
CalculatorTests" runstate="Runnable" testcasecount="12" result="Passed" start-time="2016-12-26 14:36:03Z" end-
time="2016-12-26 14:36:03Z" duration="0.014979" total="3" passed="3" failed="0" inconclusive="0" skipped="0" 
asserts="3">
      <test-suite type="ParameterizedMethod" id="1008" name="CanAddNumbers" fullname="x.CalculatorTests.
CanAddNumbers" classname="x.CalculatorTests" runstate="Runnable" testcasecount="3" result="Passed" start-time="
2016-12-26 14:36:03Z" end-time="2016-12-26 14:36:03Z" duration="0.004228" total="3" passed="3" failed="0" 
inconclusive="0" skipped="0" asserts="3">
         <properties>
               <property name="Requirement" value="DEV-771" />
             </properties>
     <test-case id="1005" name="CanAddNumbers(1,1,2)" fullname="x.CalculatorTests.CanAddNumbers(1,1,2)" 
methodname="CanAddNumbers" classname="x.CalculatorTests" runstate="Runnable" seed="1846389584" result="Passed" 
start-time="2016-12-26 14:36:03Z" end-time="2016-12-26 14:36:03Z" duration="0.001194" asserts="1" />
    <test-case id="1006" name="CanAddNumbers(-1,-1,-2)" fullname="x.CalculatorTests.CanAddNumbers(-1,-1,-2)" 
methodname="CanAddNumbers" classname="x.CalculatorTests" runstate="Runnable" seed="1113780989" result="Passed" 
start-time="2016-12-26 14:36:03Z" end-time="2016-12-26 14:36:03Z" duration="0.000067" asserts="1" />
    <test-case id="1007" name="CanAddNumbers(100,5,105)" fullname="x.CalculatorTests.CanAddNumbers(100,5,105)" 
methodname="CanAddNumbers" classname="x.CalculatorTests" runstate="Runnable" seed="1585332966" result="Passed" 
start-time="2016-12-26 14:36:03Z" end-time="2016-12-26 14:36:03Z" duration="0.000103" asserts="1" />
    </test-suite>
   </test-suite>
  </test-suite>
</test-suite>
</test-run>
```
### <span id="page-2-0"></span>NUnit v2.6 XML output format

Xray supports an NUnit v2.6 XML format for importing execution results.

```
<?xml version="1.0" encoding="utf-8" standalone="no"?>
<test-results name="MobilityServices.ShoppingLists.Tests\bin\Debug\MobilityServices.ShoppingLists.Tests.dll" 
total="2" errors="0" failures="0" not-run="0" inconclusive="0" ignored="0" skipped="0" invalid="0" date="2017-
01-18" time="15:46:53">
   <environment nunit-version="2.6.4.14350" clr-version="2.0.50727.8745" os-version="Microsoft Windows NT 
6.2.9200.0" platform="Win32NT" cwd="D:\Work\Apps\NUnit-2.6.4\bin" machine-name="LAPTOP-UNKNOWN" user="unknown" 
user-domain="LAPTOP-UNKNOWN" />
  <culture-info current-culture="pt-PT" current-uiculture="en-GB" />
   <test-suite type="Assembly" name="MobilityServices.ShoppingLists.Tests\bin\Debug\MobilityServices.
ShoppingLists.Tests.dll" executed="True" result="Success" success="True" time="4.473" asserts="0">
     <results>
      <test-suite type="Namespace" name="MobilityServices" executed="True" result="Success" success="True" 
time="4.473" asserts="0">
        <results>
           <test-suite type="Namespace" name="ShoppingLists" executed="True" result="Success" success="True" 
time="4.473" asserts="0">
             <results>
               <test-suite type="Namespace" name="Tests" executed="True" result="Success" success="True" time="
4.473" asserts="0">
                 <results>
                   <test-suite type="Namespace" name="Controllers" executed="True" result="Success" success="
True" time="4.473" asserts="0">
                     <results>
                       <test-suite type="TestFixture" name="ShoppingListsControllerTests" executed="True" 
result="Success" success="True" time="4.473" asserts="0">
                         <results>
                           <test-case name="JMMobilityServices.ShoppingLists.Tests.Controllers.
ShoppingListsControllerTests.RemoveShoppingListItem" executed="True" result="Success" success="True" time="
4.118" asserts="2" />
                           <test-case name="JMMobilityServices.ShoppingLists.Tests.Controllers.
ShoppingListsControllerTests.TestAuthorization" executed="True" result="Success" success="True" time="0.355" 
asserts="1">
                             <properties>
                               <property name="Requirement" value="DEV-771" />
                             </properties>
                           </test-case>
                         </results>
                       </test-suite>
                     </results>
                   </test-suite>
                 </results>
               </test-suite>
             </results>
           </test-suite>
         </results>
       </test-suite>
    </results>
   </test-suite>
</test-results>
```
### <span id="page-3-0"></span>Xray JSON format

Xray also provides a proprietary JSON format for importing execution results.

Although Xray supports multiple report formats used by different testing frameworks/runners (e.g. JUnit, NUnit, xUnit, TestNG, Cucumber, Robot Framework), there are scenarios where using these formats is not an option like:

- Importing results for manual Tests;
- Using a testing framework report that is not supported by Xray;
- Having your own testing framework:
- Limited support of existing formats to import detailed execution results back into Jira.

O) **Importing Execution Evidence**

This format supports importing execution evidence (attachments) embedded in the JSON file encoded in **Base 64**.

ത

#### **Creating new Test Execution issues**

The **info** object allows you to specify specific execution information when creating new Test Execution issues.

#### **Importing results to Manual Tests** ⋒

You can import manual Test execution results using the **steps** element for specifying the Test step results.

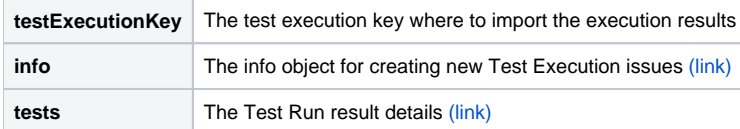

#### <span id="page-4-0"></span>**"info" object - Test Execution issue**

You can specify which Test Execution issue to import the results by setting the test execution key on the **testExecutionKey** property. Alternatively, you can create a new Test Execution issue for the execution results and specify the issue fields within the **info** object.

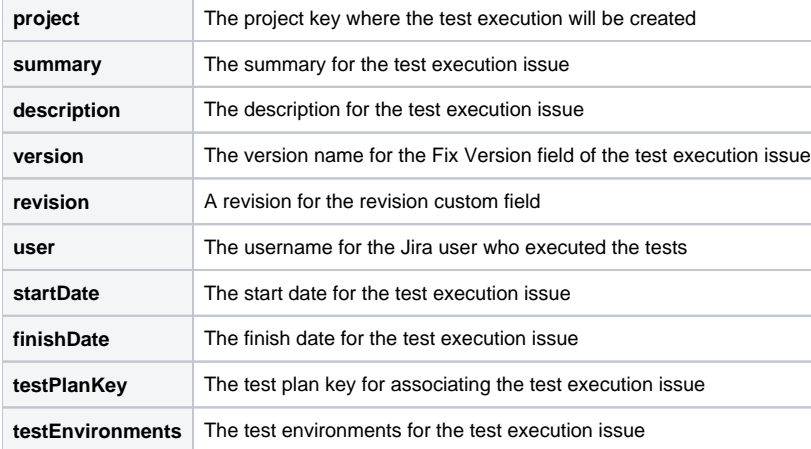

#### <span id="page-4-1"></span>**"tests" object - Test Run details**

The test run details object allows you to import any detail about the execution itself. All Xray test types are supported.

It is possible to import a **single** result (the test object itself with the **"steps"** (Manual tests) or **"examples"** (BDD tests)) or **multiple** execution results into the same Test Run (data-driven testing) using the **"iterations"** array.

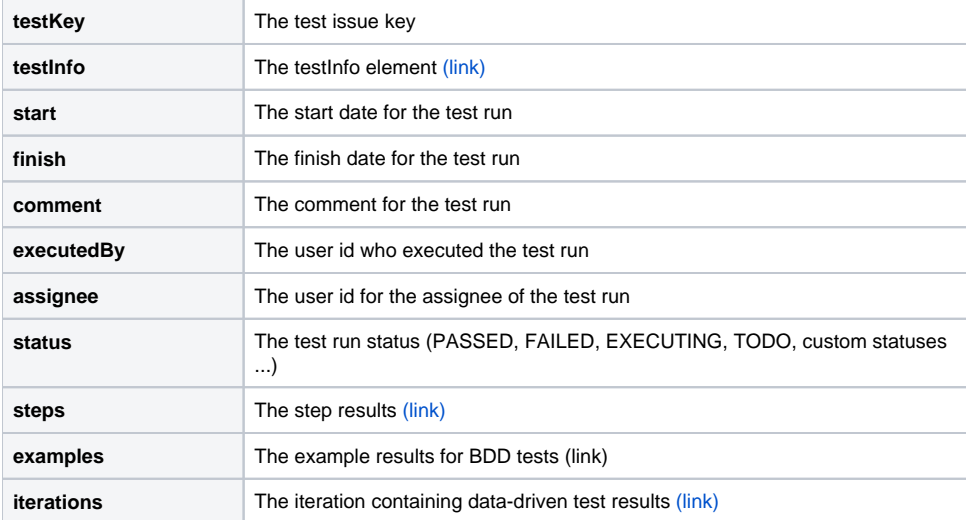

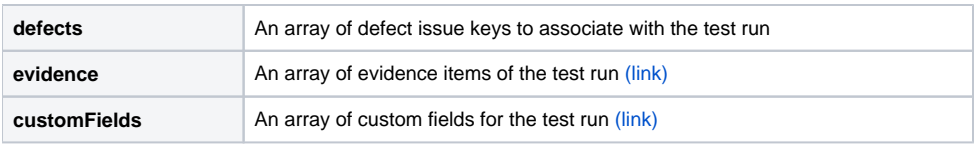

### <span id="page-5-0"></span>**"testInfo" object - Creating Test issues**

It is possible to create new test issues when importing execution results using the Xray JSON format. For this, a **testInfo** element must be provided in order for Xray to create the issues.

If it is the first time you are importing an execution with a **testInfo,** Xray will create the tests automatically. Subsequent executions will reuse the same test issues.

Xray will first try to match test issues by the **testKey** if present. Otherwise, **Manual or BDD** tests are matched by **summary** whilst **Generic** tests are matched using the **generic definition** field, within the **same project**.

Any changes to the **testInfo** element will update the test issue specification in Jira.

If the match field (summary or definition) is changed, Xray will search for another issue and will create a new test case, or update an existing test case if no one is found. If you need to change the summary or the definition, you can do it manually (go to Jira and change the field), or you can include the **testKey** within the **test** element.

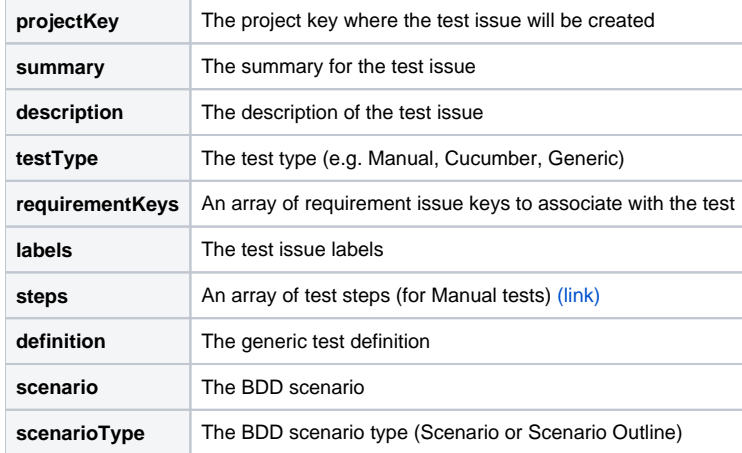

#### <span id="page-5-1"></span>**"steps" object - step definition**

This object allows you to define the step fields for manual tests.

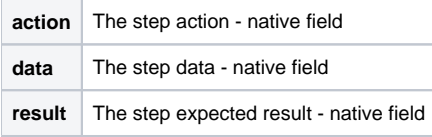

#### <span id="page-5-2"></span>**"iterations" object - Data-driven test results**

If you need to import data-driven test results you need to use the iterations object. Xray will store all iterations within the same Test Run object.

It is also possible to import iteration results with parameters. **Currently, this is only supported for manual tests.**

In this case, Xray will create a dataset automatically within the Test Run object.

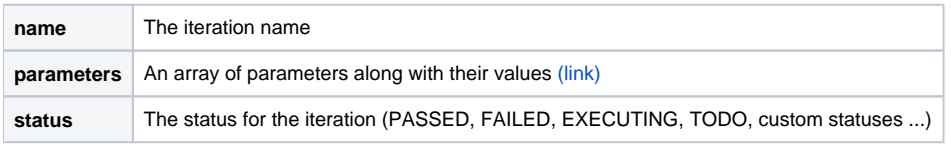

#### <span id="page-5-3"></span>**"parameters" object - parameters within iteration results**

<span id="page-5-4"></span>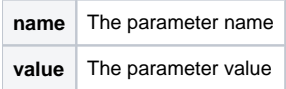

#### **"evidence" object - embedded attachments**

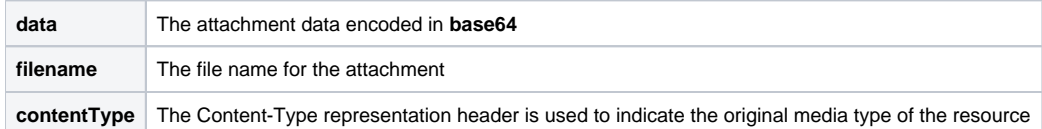

#### <span id="page-6-0"></span>**"customFields" object - store test run custom fields**

It is possible to import test run custom field values into the Test Run object. Xray will use the **"id"** to find the existing test run custom field in the project settings.

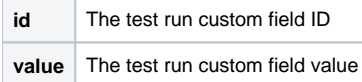

# <span id="page-6-1"></span>Xray JSON Schema

The JSON results file must comply with the following [JSON Schema:](https://json-schema.org/)

```
{
  "$id": "XraySchema",
  "type": "object",
   "properties": {
     "testExecutionKey": {
      "type": "string"
    },
      "info": {
       "type": "object",
       "properties": {
         "project": {
           "type": "string"
         },
         "summary": {
           "type": "string"
         },
         "description": {
          "type": "string"
         },
         "version": {
           "type": "string"
         },
         "revision": {
           "type": "string"
         },
         "user": {
           "type": "string"
         },
         "startDate": {
           "type": "string",
           "format": "date-time"
         },
         "finishDate": {
           "type": "string",
           "format": "date-time"
         },
         "testPlanKey": {
          "type": "string"
         },
         "testEnvironments": {
           "type": "array",
           "items": {
             "type": "string"
           }
         }
       },
       "additionalProperties": false
```

```
 },
   "tests": {
    "type": "array",
     "items": {
        "$ref": "#/definitions/Test"
    },
     "minItems": 1,
  }
 },
 "additionalProperties": false,
 "definitions": {
  "Test": {
    "type": "object",
     "properties": {
       "testKey": {
        "type": "string"
       },
       "testInfo": {
         "$ref": "#/definitions/TestInfo"
       },
       "start": {
        "type": "string",
        "format": "date-time"
       },
       "finish": {
        "type": "string",
        "format": "date-time"
       },
       "comment": {
         "type": "string"
       },
       "executedBy": {
        "type": "string"
       },
       "assignee": {
        "type": "string"
       },
       "status": {
        "type": "string"
       },
       "steps": {
        "type": "array",
         "items": {
           "$ref": "#/definitions/ManualTestStepResult"
         }
       },
       "examples": {
         "type": "array",
         "items": {
           "type": "string",
           "enum": ["TODO", "FAILED", "PASSED", "EXECUTING"]
         }
      \},
       "iterations": {
         "type": "array",
         "items": {
           "$ref": "#/definitions/IterationResult"
         }
      \overline{\phantom{a}} "defects": {
         "type": "array",
         "items": {
           "type": "string"
         }
       },
       "evidence": {
         "type": "array",
         "items": {
           "$ref": "#/definitions/EvidenceItem"
```

```
 }
        },
         "evidences": { // DEPRECATED
          "type": "array",
          "items": {
            "$ref": "#/definitions/EvidenceItem"
          }
        },
         "customFields": {
          "$ref": "#/definitions/CustomField"
        }
      },
       "required": ["status"],
       "dependencies": {
        "evidence": {
          "not": { "required": ["evidences"] }
        },
        "evidences": {
          "not": { "required": ["evidence"] }
        },
        "steps": {
          "allOf": [
            {
              "not": { "required": ["examples"] }
             },
             {
              "not": { "required": ["iterations"] }
            }
          ]
        },
         "examples": {
           "allOf": [
            {
              "not": { "required": ["steps"] }
            },
            {
              "not": { "required": ["iterations"] }
            }
          ]
         },
         "iterations": {
           "allOf": [
            {
              "not": { "required": ["steps"] }
             },
             {
               "not": { "required": ["examples"] }
            }
          ]
        }
      },
       "additionalProperties": false
    },
    "IterationResult": {
      "type": "object",
      "properties": {
         "parameters": {
           "type": "array",
           "items": {
             "type": "object",
             "properties": {
              "name": {
                "type": "string"
              },
               "value": {
                "type": "string"
              }
             },
             "additionalProperties": false
 }
```

```
 },
     "status": {
      "type": "string"
     },
     "steps": {
       "type": "array",
       "items": {
        "$ref": "#/definitions/ManualTestStepResult"
      }
    }
  },
   "required": ["status"],
  "additionalProperties": false
 },
 "ManualTestStepResult": {
  "type": "object",
  "properties": {
     "status": {
      "type": "string"
    },
     "comment": {
      "type": "string"
    },
     "evidences": {
      "type": "array",
      "items": {
        "$ref": "#/definitions/EvidenceItem"
      }
    },
     "defects": {
      "type": "array",
       "items": {
        "type": "string"
      }
    },
    "actualResult": {
     "type": "string"
    }
  },
  "required": ["status"],
  "additionalProperties": false
 },
 "TestInfo": {
  "type": "object",
   "properties": {
    "summary": {
      "type": "string"
    },
     "description": {
      "type": "string"
     },
     "projectKey": {
      "type": "string"
     },
     "requirementKeys": {
      "type": "array",
       "items": {
        "type": "string"
      }
    },
     "labels": {
      "type": "array",
      "items": {
         "type": "string"
      }
     },
     "testType": {
      "type": "string"
     },
```

```
 steps: {
      type: "array",
       items: {
        type: "object",
        properties: {
          action: {
            type: "string"
          },
          data: {
           type: "string"
          },
          result: {
            type: "string"
           }
         },
         required: ["action"],
         additionalProperties: false
      }
     },
     "scenario": {
      "type": "string"
     },
     "scenarioType": {
     "type": "string"
     },
     "definition": {
      "type": "string"
    }
  },
   "dependencies": {
    "steps": {
       "allOf": [
        {
          "not": { "required": ["scenario"] }
        },
        {
          "not": { "required": ["definition"] }
        }
       ]
     },
     "scenario": {
       "allOf": [
        {
          "not": { "required": ["steps"] }
         },
        {
           "not": { "required": ["definition"] }
        }
      ]
     },
     "definition": {
       "allOf": [
        {
           "not": { "required": ["steps"] }
         },
         {
           "not": { "required": ["scenario"] }
        }
      ]
    }
  },
  "required": ["summary", "projectKey", "testType"],
  "additionalProperties": false
 },
 "EvidenceItem": {
  "type": "object",
   "properties": {
     "data": {
      "type": "string"
     },
```

```
 "filename": {
           "type": "string"
         },
         "contentType": {
           "type": "string"
         }
       },
       "required": ["data", "filename"],
       "additionalProperties": false
     },
     "CustomField": {
       "type": "array",
       "items": {
         "type": "object",
         "properties": {
           "id": {
             "type": "string"
           },
           "value": {}
         },
         "required": ["id", "value"],
         "additionalProperties": false
       }
    }
  }
}
```
#### <span id="page-11-0"></span>**Example 1: Importing gherkin and other test results**

In this example, we are importing execution results for three existing test issues in Jira. The last issue DEMO-9 must be a BDD Test with a Gherkin definition because the results contain examples. The remaining issues can be of any test type.

```
{
      "tests" : [
          {
               "testKey" : "DEMO-7",
               "start" : "2013-05-03T11:47:35+01:00",
               "finish" : "2013-05-03T11:50:56+01:00",
               "comment" : "Test was OK but the performance is very poor",
               "status" : "PASS"
          },
          {
               "testKey" : "DEMO-8",
               "start" : "2013-05-03T12:14:12+01:00",
               "finish" : "2013-05-03T12:15:23+01:00",
               "comment" : "Performance was better this time, in the context of test set DEMO-10.",
               "status" : "PASS"
          },
          {
               "testKey" : "DEMO-9",
               "start" : "2013-05-03T12:19:23+01:00",
               "finish" : "2013-05-03T12:20:01+01:00",
               "comment" : "Error decreasing space shuttle speed.",
               "status" : "FAIL",
                             "examples" : [
                                       "PASS",
                                       "PASS",
                                       "PASS",
                                       "PASS",
                                       "PASS",
                                       "FAIL"
design to the control of the control of the control of the control of the control of the control of the control of
         }
     ]
}
```
#### **Example 2: Generic Test**

This is a simple example of a JSON file with execution results for a generic test.

```
{
     "tests" : [
         {
             "testKey" : "ABC-129",
             "start" : "2014-08-30T11:47:35+01:00",
             "finish" : "2014-08-30T11:50:56+01:00",
              "comment" : "Successful execution",
              "status" : "PASS"
         }
     ]
}
```
#### <span id="page-12-0"></span>**Example 3: Importing manual test results with steps**

This is a simple example of a JSON file with execution results for a manual test.

```
{
    "tests" : [
       {
           "testKey" : "DEMO-57",
           "start" : "2014-08-30T12:19:23+01:00",
           "finish" : "2014-08-30T12:20:01+01:00",
           "comment" : "Error executing step 2!",
           "status" : "FAILED",
           "steps": [
\{ "status": "PASSED",
                  "actualResult": "Step 1: OK"
              },
\{ "status": "FAILED",
                  "actualResult": "Step 2 *Failed* with an unexpected error message",
                  "evidences" : [
\{ "data": "(... base 64 encoded ...)",
                         "filename": "screenshot1.jpg",
                         "contentType": "image/jpeg"
 }
 ]
 }
         \Box }
    ]
}
```
#### <span id="page-12-1"></span>**Example 4: Importing data-driven manual test results with auto-provisioning of tests**

This is an example of a JSON file with a single test result.

This is a data-driven manual test with two iterations. For each iteration, we provide the parameters and the step results.

Xray will also create or update the test in Jira with the specification contained on the **"testInfo"** object.

```
{
     "tests": [
         {
            "start" : "2021-08-30T11:47:35+01:00",
             "finish" : "2021-08-30T11:50:56+01:00",
             "comment" : "Successful execution",
            "status" : "PASSED",
            "evidence" : [
\{ "data":
```
"iVBORw0KGgoAAAANSUhEUgAABkIAAAO9CAYAAADezXv6AAAAAXNSR0IArs4c6QAAAARnQU1BAACxjwv8YQUAAAAJcEhZcwAAEn(...base64

```
file enconding)",
                  "filename": "image21.jpg",
                  "contentType": "image/jpeg"
 }
           ],
           "testInfo": {
              "summary": "Strong password validation",
              "type": "Manual",
              "projectKey": "STORE",
              "steps": [
\{ "action": "Open the Change Password screen by selecting option \"My Profile > 
Password\"",
                     "data": "",
                     "result": ""
, where \{ \} , we have the set of \{ \} ,
\{ "action": "Fill the password fields with data",
                     "data": "Current Password: ${Password}\nNew Password: ${Password}\nConfirm New 
Password: ${Password}",
                     "result": "The new password is: ${Valid}\nError:\n${Message}"
 }
 ]
           },
          .<br>"iterations": [
            {
              "parameters": [
\{ "name": "Password",
                     "value": "2635ftvu23v7t!09"
                  },
\{ "name": "Valid",
                     "value": "Valid"
, where \{ \} , we have the set of \{ \} ,
\{ "name": "Message",
                     "value": ""
 }
              ],
              "status": "PASSED",
              "steps": [
\{ "actualResult": "",
                     "status": "PASSED"
                  },
\{ "actualResult": "Password changed successfully",
                     "status": "PASSED"
 }
 ]
             },
\{ "parameters": [
\{ "name": "Password",
                     "value": "123123"
                  },
\{ "name": "Valid",
                     "value": "Not Valid"
, where \{ \} , we have the set of \{ \} ,
\{ "name": "Message",
                     "value": "Password is too simple."
 }
              ],
              "status": "FAILED",
              "steps": [
                \{ "actualResult": "",
```

```
 "status": "PASSED"
, where \{ \} , we have the set of \{ \} ,
\{ "actualResult": "Password too simple!",
                    "status": "FAILED"
 }
 ]
 }
          ]
      }
   ]
}
```
# <span id="page-14-0"></span>Importing Multiple Execution results

Xray supports importing multiple results for the same Test issues in the same execution. These results often indicate different contexts/environments where the same Test must be executed. Xray will group all executions of the same Test in a single Test Run and present all execution information, including the different contexts in the Execution page.

⊘ When importing execution results using the Cucumber JSON output formatter, multiple executions for the same scenario/Test issue will be merged into a single Test Run.

When importing execution results using the Xray JSON format, the **results** JSON element must contain all execution results for the same Test Run.

# <span id="page-14-1"></span>Xamarin Test Cloud

If you are using the [Xamarin Test Cloud](http://xamarin.com/test-cloud) for executing **Cucumber** mobile Tests in different combinations of mobile devices and operating systems, you can import the results to Jira by making a compressed zip file containing the multiple Cucumber JSON files.

ന **Learn more**

Please see [Testing using Calabash and Xamarin Test Cloud in Ruby](https://docs.getxray.app/display/XRAY610/Testing+using+Calabash+and+Xamarin+Test+Cloud+in+Ruby) and the ["bundle" endpoint in the REST API](https://docs.getxray.app/display/XRAY610/Import+Execution+Results+-+REST#ImportExecutionResultsREST-MultipleExecutionResults).